## Sunum Etkinliği – Tarihe İz Bırakanlar

## **Merhaba Arkadaşlar;**

Bu çalışmamızda sunum hazırlama etkinliğimizi yapacağız. Bu etkinlikte sizlere konu başlıkları vereceğim ve öğrendiklerinizi kullanarak ödev hazırlamanızı isteyeceğim. Bu ödevinizi **Powerpoint-Impress-Google Slaytlar vb.** program veya uygulamalar ile yapacaksınız. **Aşağıda verilen tarihe farklı özellikleri ile iz bırakmış olan kişilerden birini seçiniz.**

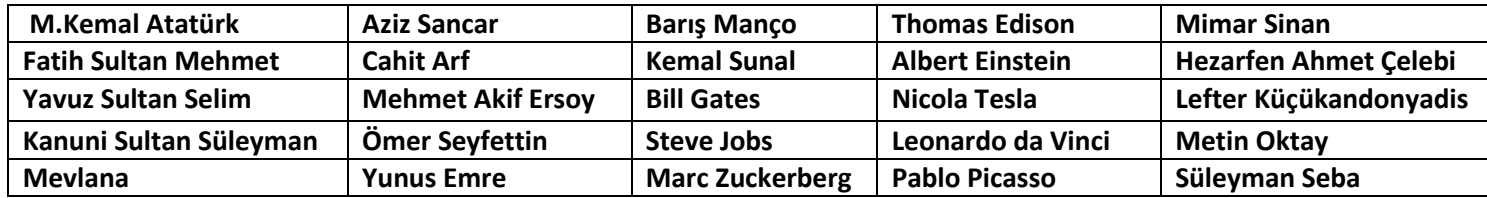

**"Seçtiğiniz kişi hakkında"** internette araştırma yapınız. Bulduğunuz bilgileri belirlediğiniz sunum hazırlama programı ile düzenleme yapınız. **Düzenleme yaparken aşağıda sizlerden istediğim temel özellikleri kesin kullanınız.** Bunun yanında tasarımı istediğiniz gibi yapabilirsiniz.

- **1. En az 10 slayt olmasını sağlayınız.**
- **2. Görsel(Resim) kullanınız, kullandığınız görselleri biçimlendiriniz.**
- **3. Mutlaka şekil ekleyiniz.**
- **4. Seçtiğiniz kişi ile ilgili ses veya video ekleyebilirsiniz.**
- **5. Sunum programında uygun tema seçin.**
- **6. Slaytlarınız arasına uygun geçiş koyunuz.**
- **7. Konu ile kullandığınız görsellerin mutlak uyumlu olmasına dikkat ediniz.**
- **8. Kaynakça hazırlamayı unutmayınız.**
- **9. Son olarak ilk öğrendiğimiz konu olan sunum ilkelerine uymaya özen gösteriniz.**

Sizlerden güzel çalışmalar bekliyorum. Kayıt işlemini yaparken numara-isimsoyisimsınıf şeklinde yazdığınızdan emin olunuz. **Örneğin 007-Osman İNANIR-6ABCDEFG** şeklinde Sununuzu hazırladıktan sonra kendi G-mail hesabınıza girip, bitmiş dosyanızı öğretmeninize mail yoluyla gönderebilirsiniz.

Mail göndereceğiniz adres **alperyazogluoo@gmail.com** adresidir.

Mail göndermek için bana bildirmiş olduğunuz mail adresine **Gmail'den** giriş yapınız. Açılan sayfanın sol üst tarafında bulunan **E-Posta Yaz** kutusuna tıklayınız. Sağ tarafa açılan küçük pencerede gerekli yerleri yönergeye göre doldurup, hazırladığınız dosyayı **ataş** işaretine basarak yüklenmesini bekleyiniz. Her şey tamamsa **Gönder** kutucuğuna basarak mailinizi gönderiniz.

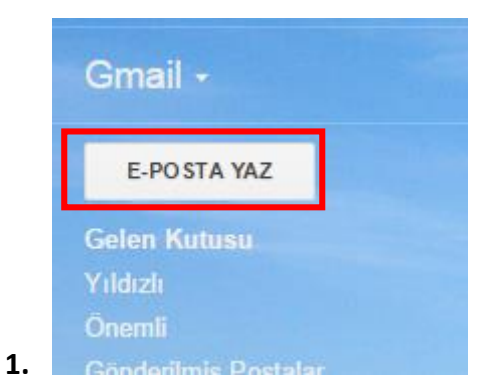

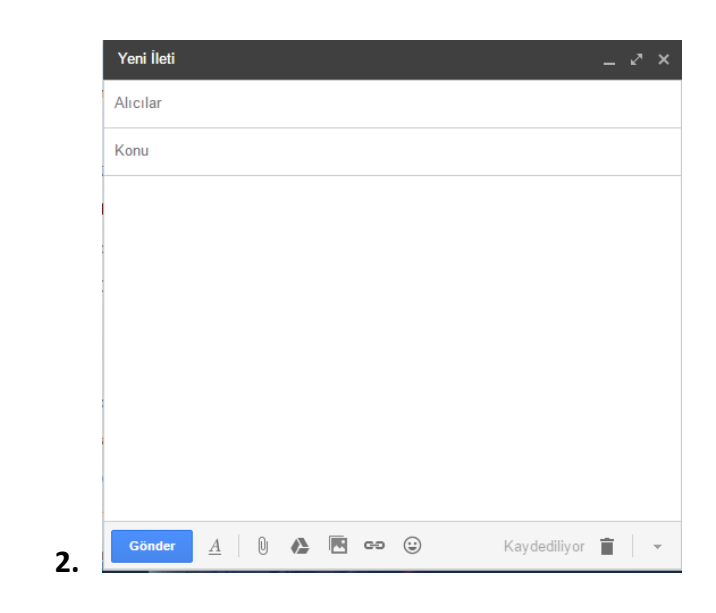

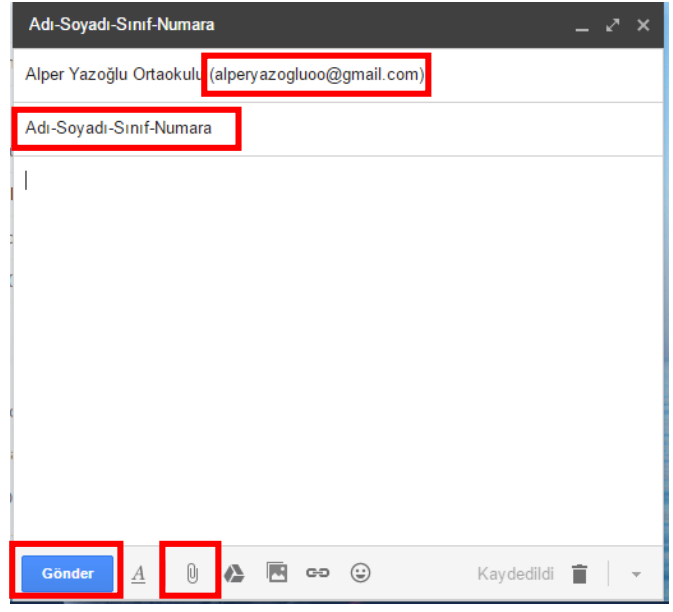

**3.**